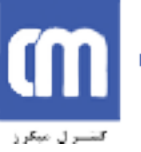

# **ارتباط سخت افزار با نرم افزار**

هر دستگاه برنامه پذیر (مانند یک کامپيوتر یا یک ميکروکنترلر) دارای دو بخـش اصـلی اسـت : سـخت افزار و نرم افزار. با چيستی این دو بخش کم و بيش آشنا هستيم.

نکته بسيار مهم و در عين حال ساده ای که باید به آن توجه کرد نحوه برقراری ارتباط بين سخت افزار و نرم افزار در یک ميکرو کنترلر است.

# **ورودی و خروجی معمولی (O/I Simple (**

| باید راهبی وجود داشته باشد که دستوراتی که نرم افزار صادر می کند، به سخت افزار منتقل شود تا<br>سخت افزار به درستی آنها را اجرا کند. در میکروکنترلرها «واسطه ارتباطی میـان سـخت افـزار و نـرم<br>افزار»، حافطه داخلی میکروکنترلر است. حافطه داخلی به دوبخش تقسیم می شود که یکی از ایـن<br>دو بخش وظیفه برقراری ارتباط میان سخت افزار و نرم افزار را بر عهده دارد. هر بایت در این بخش یک<br>«رجیستر» نامیده می شود. هر رجیستر کاربرد مشخصی دارد.به این ترتیب، نرم افزار به وسیله قرار<br>دادن مقادیر مشخصی در این رجیستر ها دستورات مشخصی به سخت افزار می دهد. |                                                                                                    |  |                                                                                                    |  |  |  |                                   |  |
|----------------------------------------------------------------------------------------------------|----------------------------------------------------------------------------------------------------|--|----------------------------------------------------------------------------------------------------|--|--|--|-----------------------------------|--|
|                                                                                                    |                                                                                                    |  |                                                                                                    |  |  |  | ورودې و خروجي معمولي (Simple I/O) |  |
| یـک میکروکنترلـر، بـر خـلاف یـک کـامپیوتر، مجـهـز بـه وســایل ورودی و خروجـی پیـشـرفته ای ماننـد<br>Keyboard ،Speaker ،Monitor و یا Mouse نیست. بلکه تنها راه ارتبـاط میکروکنترلرهـا (ماننـد هـر IC<br>دیگرک) پایه هاک IC می باشد. (پایه هاک IC زائده هاک فلزک کوچکی هستند که اطرف IC قرار می<br>گیرند. (شکل ۱)                                                                                                    |                                                                                                    |  |                                                                                                    |  |  |  |                                   |  |
|                                                                                                    | P1.0 □ 1<br>P1.1 □ 2<br>$P1.2 \square 3$<br>$P1.3 \square 4$<br>$P1.4 \square 5$<br>$P1.5 \square 6$<br>P1.6 □ 7<br>$P1.7 \square$ 8<br>RST□9<br>(RXD) P3.0 2 10<br>(TXD) P3.1 □ 11<br>$(INT0)$ P3.2 $\Box$ 12<br>$(INT1)$ P3.3 $\Box$ 13<br>$(T0)$ P3.4 $\Box$ 14<br>$(T1)$ P3.5 $\Box$ 15<br>$(WR)$ P3.6 $\Box$ 16<br>$(\overline{RD})$ P3.7 $\Box$ 17<br>$XTAL2 \square$ 18<br>$XTAL1 \square 19$<br>$GND \square 20$ |  | 40 D VCC<br>39 P0.0 (AD0)<br>38 P0.1 (AD1)<br>37 P0.2 (AD2)<br>36 □ P0.3 (AD3)<br>$35 \Box$ P0.4 (AD4)<br>34 D P0.5 (AD5)<br>33 □ P0.6 (AD6)<br>32 D P0.7 (AD7)<br>31 DEA/VPP<br>30 ALE/PROG<br>29 $\Box$ PSEN<br>28 D P2.7 (A15)<br>27 D P2.6 (A14)<br>26 D P2.5 (A13)<br>25 D P2.4 (A12)<br>24 D P2.3 (A11)<br>23 D P2.2 (A10)<br>22 P2.1 (A9)<br>21 $\Box$ P2.0 (A8) |  |  |  |                                   |  |

شکل.<sup>١</sup> سمت راست : ميکروکنترلر 51C89A. سمت چپ : نام پایه های این ميکروکنترلر.

ميکروکنترلر 51C89AT دارای ۴٠ پين یا پایه است. ٣٢ تـا از ایـن پـين هـا، ورودی هـا و خروجـی هـای دیجيتال هستند. به این معنی که به عنوان خروجی ولتاژ های ٠ ولت و یا ۵ ولت را توليـد مـی کننـد،

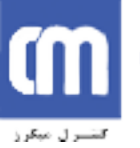

(٠ یا ١ منطقی). برای مثال یک خروجی دیجيتال نمی تواند یک موج سينوسـی توليـد کنـد. امّـا مـی تواند یک موج مربعی با دو سطح صفر و ۵ ولت ایجاد نماید.

برای یک ورودی دیجيتال نيز تنها دو مقدار ٠ یا ١ منطقی قابـل درک اسـت. اگـر ولتـاژ اعمـال شـده از خارج ميکرو از مقدار مشخصی (حدود ٢ ولت) بـالاتر باشـد از نظـر ميکـرو ،١ و اگـر از آن حـد پـایين تـر باشد صفر است.

از ميان این ۴٠ پایه٨، پایه کاربرد هایی غير از O/I دارنـد و ٣٢ پایـه دیگـر در غالـب ۴ «پـورت» ٨ بيتـی واسطه ارتباط ميکروکنترلر با جهان خارج هستند. این چهار پـورت از ٠ تـا ٣ شـماره گـذاری شـده انـد. محل پایه های هر پورت در شکل ١ نمایش داده شده است.

همانطور که گفته شد وسيله ارتباط ميان سخت افزار و نرم افزار، رجيسترها هستند. فرض کنيد مـی خواهيم ولتاژ یکی از پایه های ميکروکنترلر را ۵ ولت قـرار دهـيم (١ منطقـی). توجـه کنيـد کـه در ایـن حالت این پایه، یک خروجی است. باید رجيستری وجود داشـته باشـد کـه ایـن امکـان را بـرای برنامـه نویس فراهم آورد تا مقدار منطقی دلخواهی را بر روی هر یک از پایه هـای ميکروکنترلـر قـرار دهـد. در فایل Header ای که ما به برنامه های خود اضافه (include (می کنيم (h51.X89AT (بـرای هـر یـک از این رجیسـتر ها نامی در نظر گرفته شـده تا کار برنامه نویسـی سـاده تـر شــود'. بـه ایـن ترتیـب نیـازی نيست که ما هر بار با مراجعه به شکل حافطه، آدرسها را بيابيم و می توانيم از این اسامی اسـتفاده کنيم. هر پورت ٨ بيتی با یک بایت (٨ بيت) متناظر است. بنابراین تناظری یک به یک ميان، بيتهای هر یک از این رجيستر ها با پایه های ميکروکنترلر به وجود می آیـد و مقـدار هـر بيـت در رجيـستر، تعيـين کننده ولتاژ پایه متناظر آن خواهد بود. به عنوان مثال رجيستر متناظر پـورت ،٠ 0P، در شـکل ٢ نـشان داده شده است. از من الله عن الله عن الله عن الله عن الله عن الله عن الله و 71 باليه ديگر در كلب باله ديگر در كلب بالا به ديگر<br>واسطه ارتباط بكرها، بالا به كاربرد هايي كه زير از كان داراند و 71 باليه ديگر در كلب اي كند و كان الله ان كان

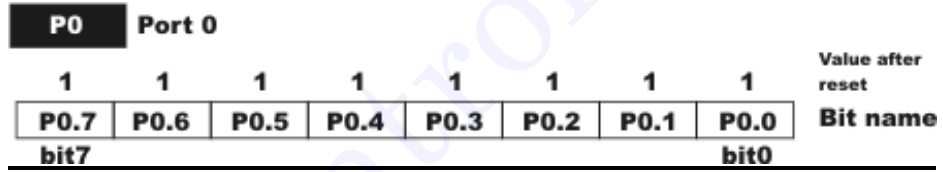

شکل.٢ رجيستر 0P. این رجيستر ارتباط بين نرم افزار و پينهای پورت ٠ را برقرار می کند.

### **مثال ١ :**

فرض کنيد خروجی دو سنسور تشخيص رنگ (سياه و سفيد) به دو پایـه از ميکروکنترلـر متـصل شـده است. هر یک از این سنسورها اگر رنگ سفيد را تشخيص دهد (ببيند) خروجی خـود را ١ منطقـی (۵ ولت) قرار مـی دهـد، و بـرای سـياه، ٠ منطقـی (صـفر ولـت). حـال مـی خـواهيم، بـرای آزمـودن ایـن سنسورها، دو چراغ (LED (را به ميکروکنترلر متصل کرده و برنامه ای بنوسيم که بـا تـشخيص سـفيد چراغ ها روشن شوند و با تشخيص سياه، خاموش. مدار لازم در شکل ٣ نشان داده شده است.

 بد نیست یک بار محتویات این فایل را ببینید. با انتخاب File|Open در Keil، می توانید این فایل را از آدرس 1 نيست Atmel\INC\51C]\Keil [باز کنيد. منظور از [Keil [محلی است که Keil را در آن نصب کرده اید.

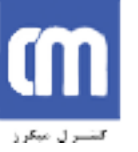

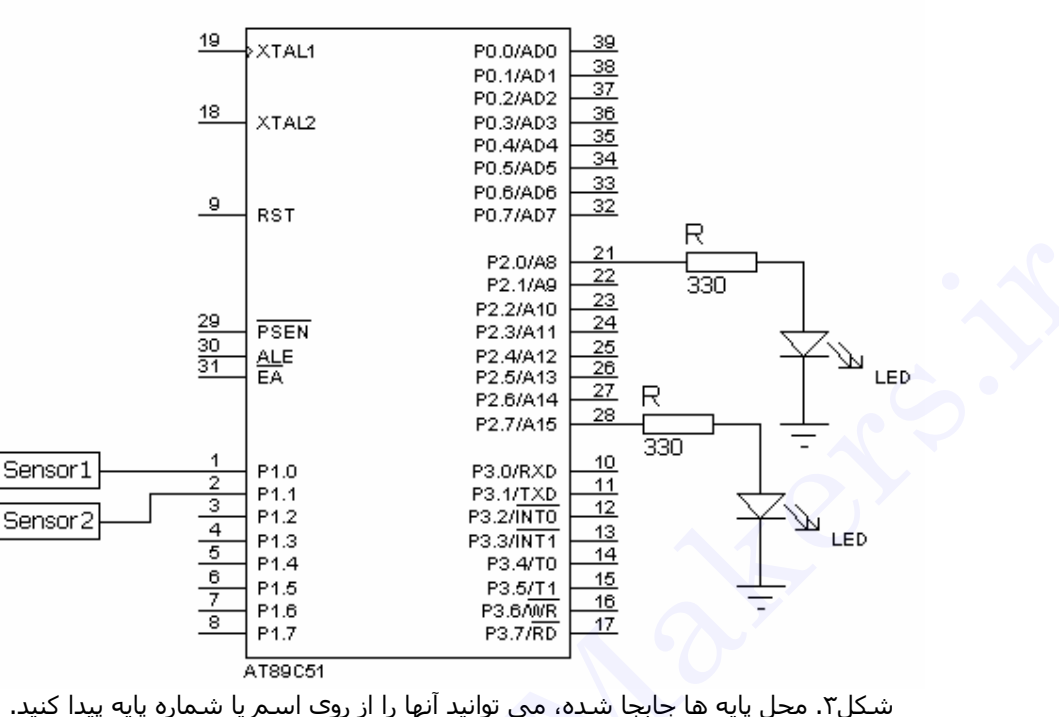

Sensor ها به پين اول و دوم از پورت ١ (1.0P و 1.1P (متصل شده اند. LED ها هم به 2.0P و 2.7P.

برنامه زیر، عمل مورد نظر را انجام خواهد داد.

```
نکته مهم : قبل از اینکه بتوانيم از یکی از پایه های ميکروکنترلر به عنوان ورودی استفاده کنـيم، لازم
                  است ابتدا همان پين را یک کنيم. این عمل پایه مورد نظر را آماده دریافت ورودی می کند. 
 www.control 22 = 1888<br>
22 = 1888<br>
23 = 1888<br>
23 = 1888<br>
23 = 1888<br>
23 = 1888<br>
23 = 1888<br>
23 = 1888<br>
23 = 1888<br>
23 = 1888<br>
23 = 1888<br>
23 = 1888<br>
23 = 1888<br>
23 = 1888<br>
23 = 1888<br>
23 = 1888<br>
23 = 1888<br>
23 = 1888<br>
23 = 1888
```
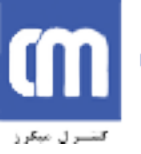

# **Timer ها**

ميکروکنترلر 51C89AT دارای دو Timer است که می توانند به صورت مـستقل از هـم، بـرای سـنجش بازه های زمانی مورد استفاده قرار گيرند.

# **چگونگی عملکرد Timer ها**

برای اینکه سنجش زمان برای ميکروکنترلر ميسر باشد باید معياری از زمان در اختيار سخت افزار قـرار بگيرد. این کار به وسيله سيگنال Clock انجام می شود. سيگنال Clock، یک موج پریودیک با فرکـانش مشخص است. فرکانس Clock برای یک 8051 حداکثر می تواند MHz 24 باشد امّـا مقـدار معمـول آن MHz 12 است. فرکانس این سيگنال، پيش از آنکـه بـه Timer هـا اعمـال شـود، بـه ١٢ تقـسيم مـی شـود. یعنـی فرکـانس سـيگنال Clock اعمـال شـده بـه Timer هـا MHz 1 خواهـد بـود. (از ایـن پـس فرکانس Clock اعمال شده به Timer را MHz 1 در نظر می گيریم، بنابراین هر پریـود Clock کـه بـه آن «سيکل ماشين» نيز گفته می شود، ١ ميکروثانيه خواهد بود) اكبر المتواكب است. و كان المتواكب المتواكب المتواكب المتواكب المتواكب المتواكب المتواكب المتواكب المتواكب المت<br>الأمان المتواكب المتحدة المتواكب المتواكب المتواكب المتواكب المتواكب المتواكب المتواكب المتواكب المتواكب المت

هر Timer در واقع یک شمارنده (Counter (است که تعداد پریودهای سيگنال Clock را (بعد از تقسيم فرکانس بر ١٢) می شمارد. اگر فرکانس Clock اعمـال شـده بـه Timer را MHz 1 فـرض کنـيم، هـر ١ ميکرو ثانيه، محتوای این شمارنده یک واحد افزایش می یابد. مـی تـوان بـا ضـرب کـردن محتـوای ایـن شمارنده در پریود Clock مدت زمان سپری شده را محاسبه نمود.

هر یک از Timer های ،٨٠۵١ ١۶ بيتی هستند. یعنی مقداری که Timer می شمارد در دو بایـت (١۶ بیت) نگهداری می شود. بنابراین بزرگترین عددی که یک Timer می تواند ذخیره کند، 1 – 2<sup>16</sup>، یعنـی ۶۵۵٣۵ است. اگر رجيستر Timer حاوی ایـن عـدد باشـد، بـا اعمـال پـالس بعـدی Clock چـه اتفـاقی خواهد افتاد؟ مقدار بعدی رجيستر ٠ است. در واقع رجيستر Timer، Overflow یا سرریز مـی شـود و بيـت دیگـری بـه جـز ١۶ بيـت شـمارنده (Flag (بـه نـشان Overflow، یـک مـی شـود. از ایـن اتفـاق (Overflow و یک شدن بيت Flag (برای ایجاد تأخير به ميزان مشخص استفاده می شود.

فرض کنيد قصد داریم تأخيری به اندازه ١٠٠ ميکروثانيه ایجاد کنيم. در این صـورت، عـدد 100 – 65535 را در رجيستر Timer قرار می دهيم. بعد از ١٠٠ پریـود Clock محتـوای رجيـستر بـه حـداکثر خـود مـی رسد و Overflow می شود و همزمان با آن بيت نشان دهنده سرریز نيز یـک مـی شـود. در واقـع یـک شدن بيت Overflow به معنی سپری شدن زمان مورد نظر است.

همانطور كه گفتـه شـد ميكروكنترلـر AT89C51 داراي دو Timer اسـت. ايـن دو Timer بـا اعـداد ٠ و ١ نشان داده مي شوند. همچنين رجيسترهاي هر كدام از اين دو Timer با همـين دو رقـم از هـم تميـز داده مي شـوند. از اين پس، براي حفظ کليت مطالب، به جاي ١ يا ٠ از x اسـتفاده مي کنيم، زيرا ايـن دو Timer) در حوزه آاري ما) آاملاً مشابهند.

حال با دقت بيشتري سخت افزار Timer را بررسي مي آنيم. رجيستر ١۶ بيتـي Timer در واقـع از دو (Timer <u>L</u>ow byte) بيت پايين هستند. شكل ۴ رجيستر Timer را نشان مي دهد.

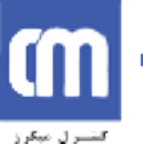

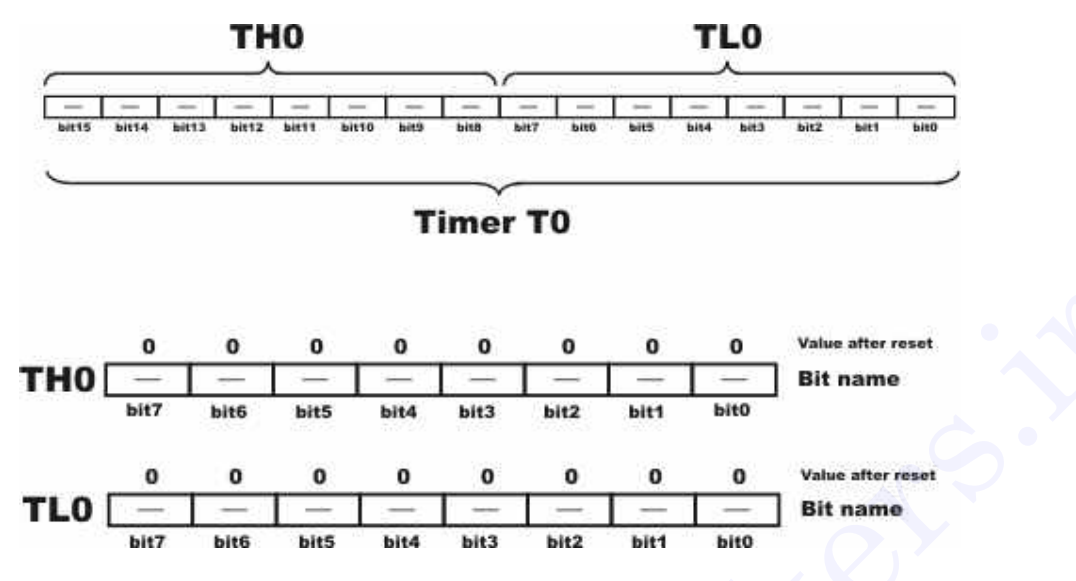

شکل۴. رجیسترهای شمارنده Timer. ۸ بيت بالا در TH و ۸ بيت پايين در TL قرار می گيرند.

# **مدهاي آاري Timer**

هر Timer مي تواند چهار "رفتار" متفاوت داشته باشد كه به هر يك از اينها يك "مد كاري" مي گوينـد. از اين چهار مد، ما تنها دو مد را بررسي مي كنيم. مد ١ و مد ٢.

### **عملكرد Timer در مد ١**

Timer در مد ١ از تمام ١۶ بيت خود براي شمارش استفاده مي كند. يعنـي بزرگتـرين عـدد در Timer مي تواند65535 باشد. نتيجتاً طولاني ترين تأخيري آـه Timer در مـد ١ مـي توانـد بـه تنهـايي ايجـاد کند، کمي بيش از ۶۵ ميلي ثانيه است. در اين مد، هر بار کـه Timer سـرريز مـي شـود، بايـد مقـدار مورد نظر را دوباره در آن Load كرد. اين عمل نياز به چند ميكروثانيه زمان دارد و زماني كه بـازه زمـاني مورد نظر كوچك باشد (مثلاً توليد موج 100 (100 ) اين مسئله دقت را كاهش مي دهد. (مثلاً بـه جـاي KHz ،100 KHz 80 خواهد شد)

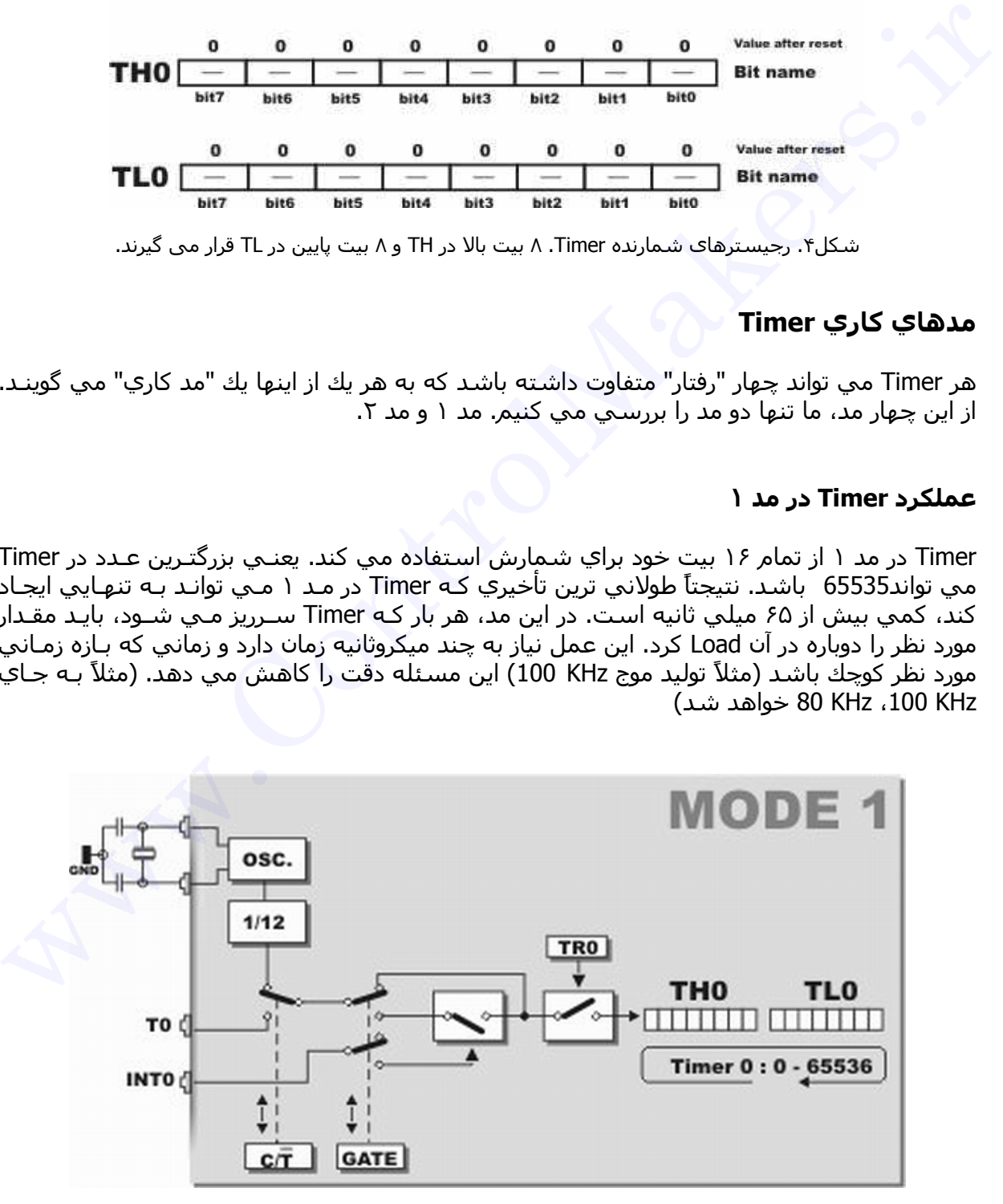

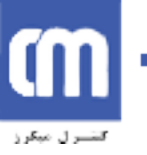

### **عملكرد Timer در مد ٢**

اين مد مشكلي كه در مورد مد ١ مورد بحث قرار گرفت را برطرف مي كند. در مد ٢، تنها هـشت بيـت از Timer براي شمارش استفاده مي شود (بنابراين طولاني تـرين تـأخير مـي توانـد ٢۵۵ ميكـرو ثانيـه باشد). امّا ٨ بيت ديگر Timer مقدار بعدي آه بايد در ٨ بيـت شـمارنده قـرار داده شـود را ذخيـره مـي آنـد. مـثلاً بـراي توليـد يـك مـوج KHz ،100 عـدد 10 – 255 را هـم در رجيـستر شـمارنده و هـم در رجيسـتري ذخيره كننده قرار مي دهيم، زمـاني كـه بـراي اولـين بـار Overflow اتفـاق بيفتـد، بـا اينكـه محتواي رجيستر شمارنده صفر شده است (درست پس از Overflow (امّا همرمـان بـا Overflow، بـه طور خودکار و توسط سخت افزار، مقدار 10 – 255 از رجيستر ذخيره کننده به رجيستر شمارنده کپـي مي شود و شمارش ادامه مي يابد. به اين ترتيب بدون اينكه زمان اضـافي تلـف شـود Timer" دقيقـاً" هر ١٠ ميكروثانيه يك بار Overflow مي شود. اين خاصيت را Reload Auto گويند.

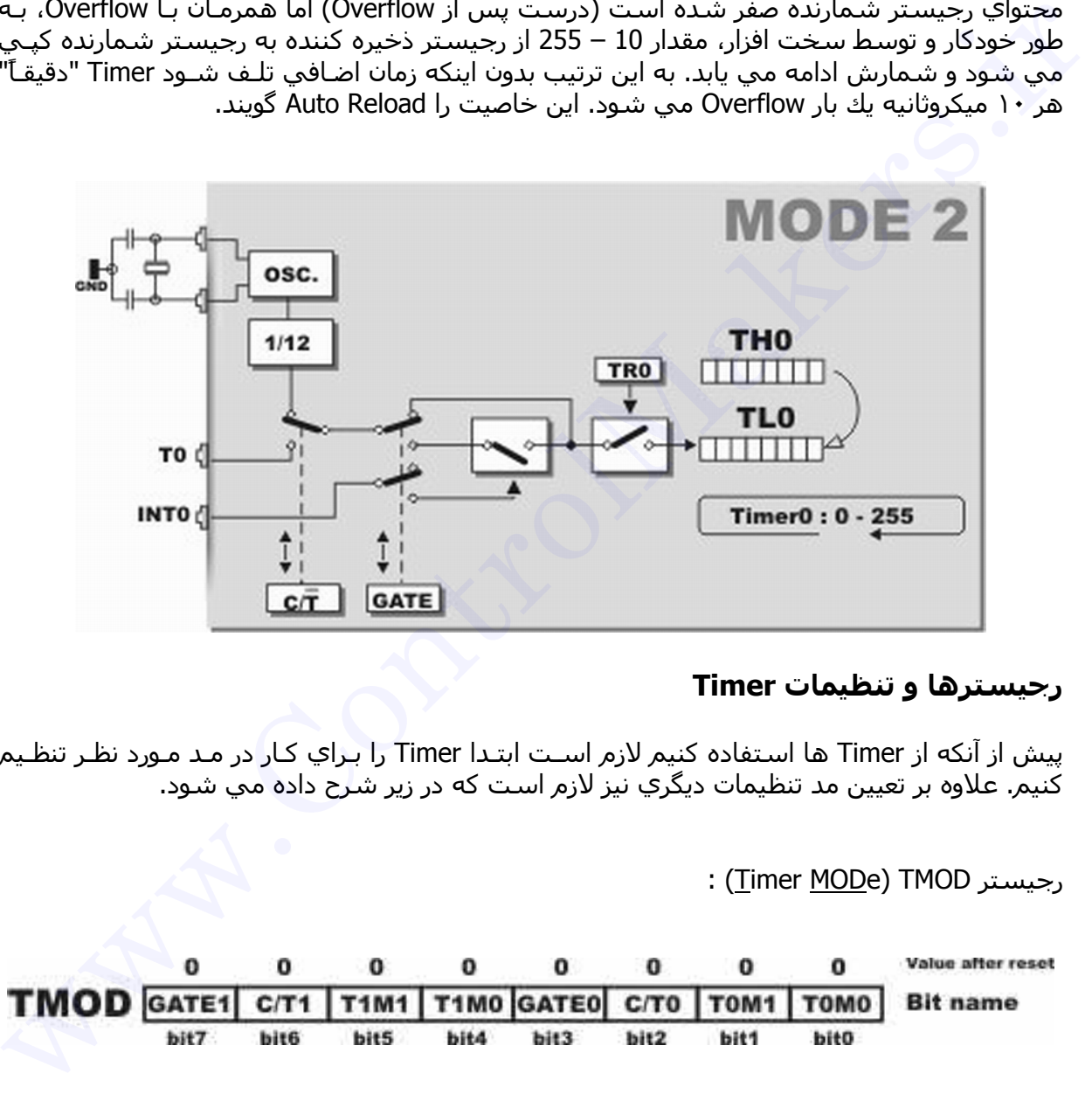

# **رجيسترها و تنظيمات Timer**

پيش از آنكه از Timer ها استفاده كنيم لازم اسـت ابتـدا Timer را بـراي كـار در مـد مـورد نظـر تنظـيم کنيم. علاوه بر تعيين مد تنظيمات ديگري نيز لازم است که در زير شرح داده مي شود.

: (Timer MODe) TMOD رجيستر

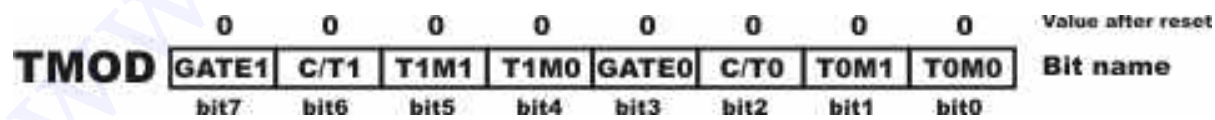

شرح کار این بيتها در جدول زیر آمده است. بيتهای GATE و T/C) بيتهای ١ و ٢ و ۶ و ٧) فعلاً برای مـا کاربردی ندارند.

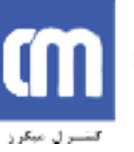

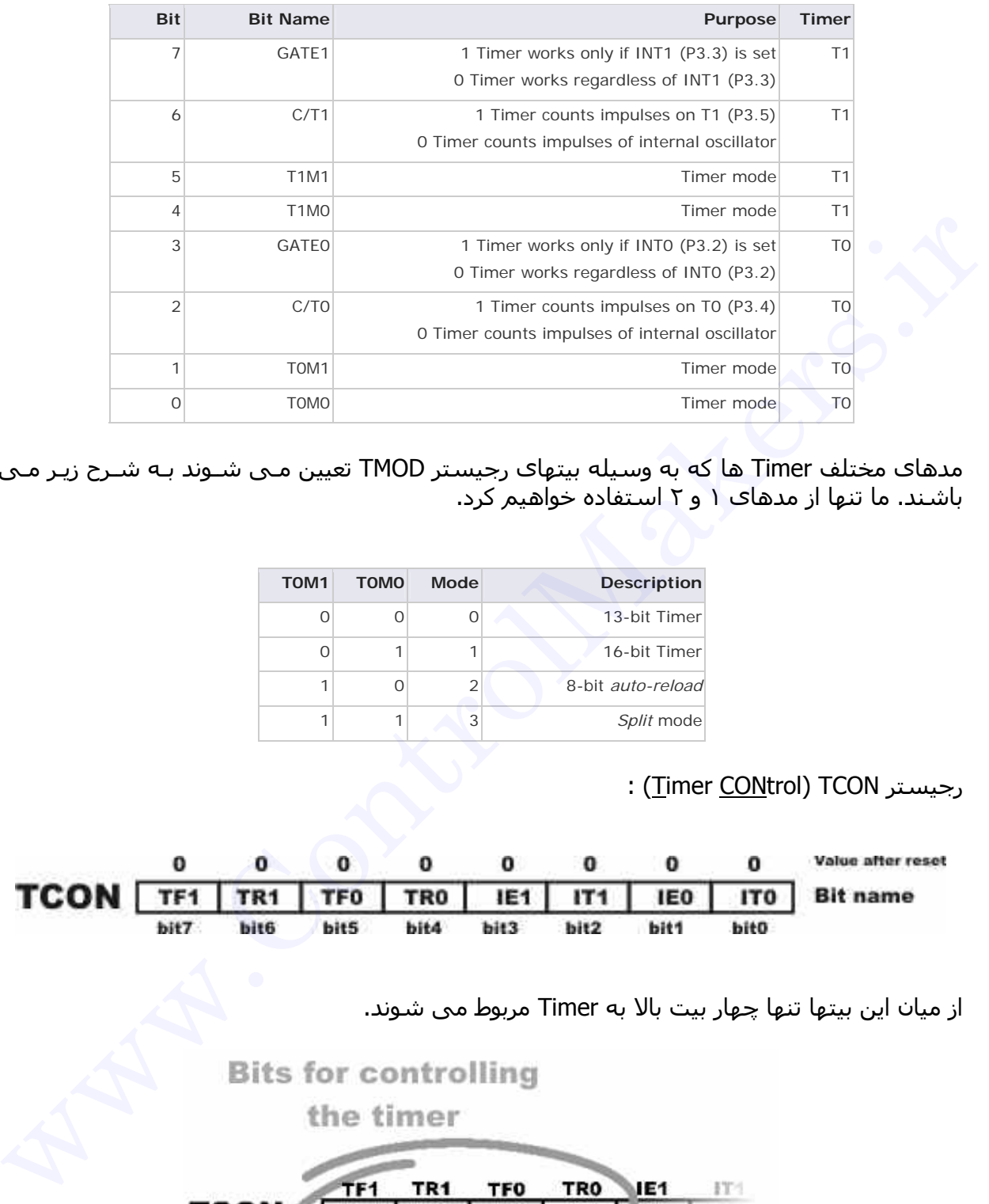

مدهای مختلف Timer ها که به وسيله بيتهای رجيستر TMOD تعيين مـی شـوند بـه شـرح زیـر مـی باشند. ما تنها از مدهای ١ و ٢ استفاده خواهيم کرد.

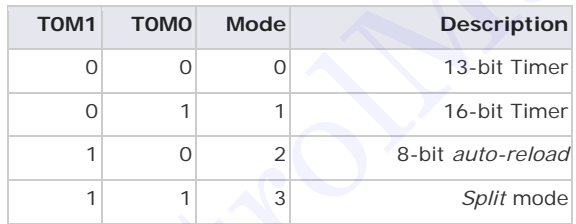

رجيستر Timer <u>CON</u>trol) TCON :

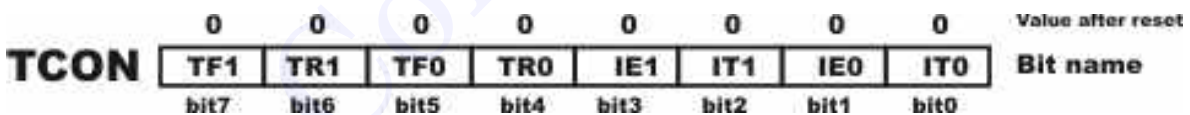

از ميان این بيتها تنها چهار بيت بالا به Timer مربوط می شوند.

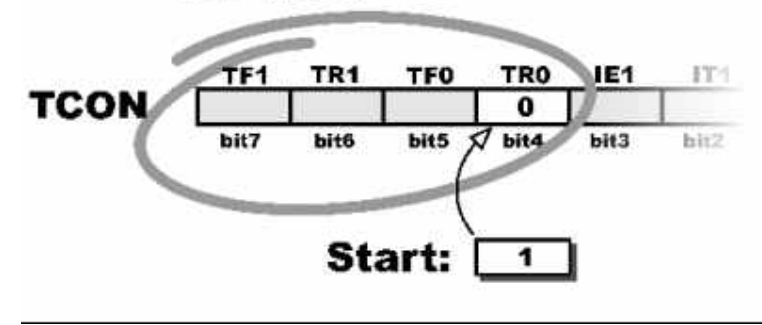

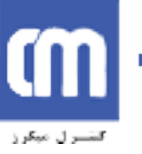

شرح کار این بيتها در جدول زیر آمده است.

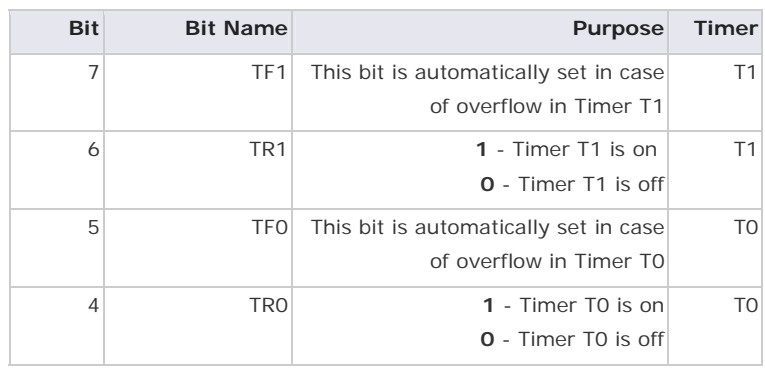

بيت TFx : (Timer <u>F</u>lag) TF در واقع همان بيت نشان دهنده Overflow می باشد. بيت <u>T</u>imer <u>R</u>un bit) TRx) : اگر این بيت صفر شود، Timer دیگر پالس های سـیگنال Clock را نخواهد شمرد و محتوای رجيستر شمارنده بدون تغيير باقی می ماند. ito into its automatically set in case<br>of control marring is a massem illary<br>of control marring is and<br>internal of the set of the set of the set of the set of the set of the set of the set of the set of the set of<br>control

## **برنامه ریزی Timer در مد ١**

- .١ با توجه به اینکه هر Timer را در چه مدی استفاده خواهيد کرد. مقدار مناسبی در TMOD قرار دهيد. GATE و T/C را صفر کنيد.
	- .٢ با توجه به مقدار تأخير مورد نياز، مقادیر مناسب را در TH و TL قرار دهيد.
		- .٣ Timer را روشن کنيد.
		- .۴ منتظر بمانيد تا بيت Overflow) TFx (یک شود.
			- .۵ Timer را متوقف کنيد.
	- .۶ بيت سرریز ا صفر کنيد، تا در سرریز بعدی یک شدن آن قابل تشخيص باشد.
		- .٧ به مرحله ٢ باز گردید.

### **برنامه ریزی Timer در مد ٢**

- .١ با توجه به اینکه هر Timer را در چه مدی استفاده خواهيد کرد. مقدار مناسبی در TMOD قرار دهيد. GATE و T/C را صفر کنيد.
- .٢ رجيستر THx را Load کنيد. با توجه به امکان Reload Auto نيازی به Load کـردن TLx نـداریم. به محض روشن شدن Timer مقدار درون THx به TLx کپی شده و شمارش آغاز خواهد شد.
	- .٣ Timer را روشن کنيد.
	- .۴ منتظر یک شدن TFx بمانيد.
		- .۵ TF را صفر کنيد.
		- .۶ به مرحله ۴ باز گردید.

# **مثال ٢ :**

می خواهيم موج مربعی با فرکانس KHz 25 روی پایه ١ول از پـورت ١ (1.0P (ایجـاد کنـيم.در اینـصورت لازم است که در هر نيم پریود یک بار ولتاژ این پایه تغيير کنـد. پریـود ایـن مـوج ۴٠ ميکروثانيـه اسـت و نصف آن ٢٠ ميکروثانيه خواهد شد. اگـر ار مـد ١ Timer اسـتفاده کنـيم، زمـان لازم جهـت اجـرا شـدن مراحل ،۵ ،۶ ٢ و ٣ حدود ١٠ ميکروثانيه است و در ایـن مـدت Timer خـاموش اسـت و زمـان را انـدازه

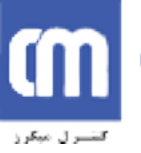

گيری نمی کند. بنابراین این ١٠ ميکروثانيه خطا محسوب می شود. از آنجا که این خطـا بـا ٢٠ ميکـرو ثانيه قابل مقایسه است و فرکانس موج حاصله را بـه شـدت تغييـر مـی دهـد (KHz 16 بـه جـای 25 KHz (بنابراین نمی توانيم از مد ١ استفاده کنيم و باید از خاصيت Reload Auto مـد ٢ بهـره ببـریم کـه موجب حذف این خطا می شود.

برنامه زیر استفاده از 0 Timer را برای توليد موجی با فرکانس KHz 25 نشان می دهد.

```
#include <AT89X51.HP<br>
void main (void)<br>
(Max want to use timer 0 in mode 2<br>
7700 = 0x02; //30 ws delay<br>
7700 = -20; //30 ws delay<br>
770 = -20; //30 ws delay<br>
void elay<br>
void (1)<br>
void (1)<br>
void (1)<br>
void (1)<br>
void (1)<br>
wh
```
همان طور که می بينيد به هنگام استفاده از مد ٢ روشن کردن Timer و مقدار دهی به TH تنهـا یـک بار انجام می شود (بر خلاف مد ١)

# **وقفه ها**

فرض کنيد بخواهيم در مثال ٢ «هم زمان» دو موج مربعی توليد کنيم. با روشـی کـه در بـالا اراوه شـد این امر میسر نمی باشد. علت آنست که حلقه ;(7TF0 (!TF0 اجرای برنامه را در همان خـط متوقـف خواهد کرد و اگر 1TF) مربوط به موج مربعی دوم) قبل از 0TF یک شود، برنامه پاسخ مناسـب، یعنـی Not کردن به موقع پين خروجی مربوط به موج مربعی دوم را به یک شدن آن نمی دهد.

بنابراین لازم است روش دیگری را برای رسيدن به این منظور به کار ببریم. مکانيسمی کـه بـرای حـل این مشکل به کار می رود وقفه یا Interrupt نام دارد. وقفه در واقع خبر وقوع اتفاق مشخصی اسـت که از سخت افزار به نرم افزار داده می شود و نـرم افـزار عکـس العمـل مناسـب را بـه آن نـشان مـی دهد.

ميکروکنترلر 51C89AT دارای ۵ منبع وقفه مختلف است که در ادامه به بررسی آنها خواهيم پرداخـت. دو عدد از این وقفه ها به Timer ها اختصاص دارند (هر Timer یـک وقفـه). هـر وقفـه دارای یـک ISR (Interrupt Service Routine) می باشد. ISR هر وقفه، تابعی است که بـه هنگـام وقـوع آن <u>بـه طـور</u> خودکار اجرا مـی شـود. ایـن تـابع در واقـع همـان پاسـخ نـرم افـزار بـه سـخت افـزار اسـت. در زبـان C مخــصوص ميکروکنترلرهــا، تــابع وقفــه (ISR (بــه وســيله کلمــه Interrupt و شــماره وقفــه مــورد نظــر مشخص می شود. شماره وقفه ها در ٨٠۵١ در جدول زیر مـشخص شـده اسـت. جـدول زیـر شـماره های قراردادی برای وقفه ها را نشان می دهد. ما فعلاً تنها با وقفه هـای ١ و ٣ (Timer هـا) سـروکار داریم.

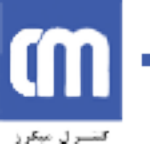

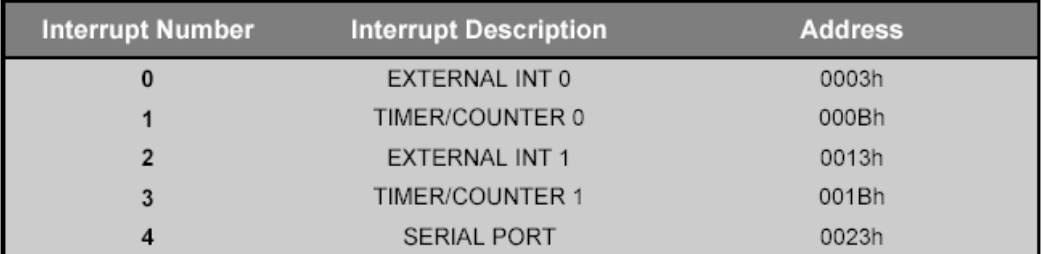

وقفه ها را می توان فعال یا غير فعال کرد. ممکن است شما در طراحی خاصـی بـه بعـضی وقفـه هـا نيازی نداشته باشيد در این صورت می توانيد آنها را غير فعال کنيد. در مقابل باید تمام وقفه هایی که قصد دارید مورد استفاده قرار دهيد را فعال کنيد. رجيستر IE برای تعيين اینکه کدام وقفه فعال و کدام یک غير فعال باشد استفاده می شود.

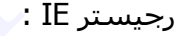

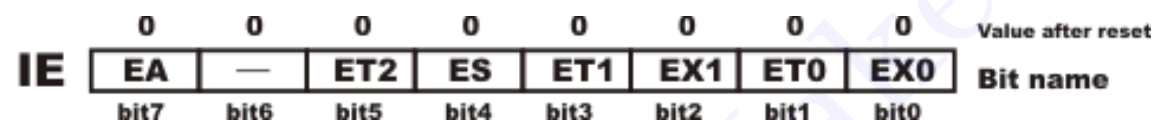

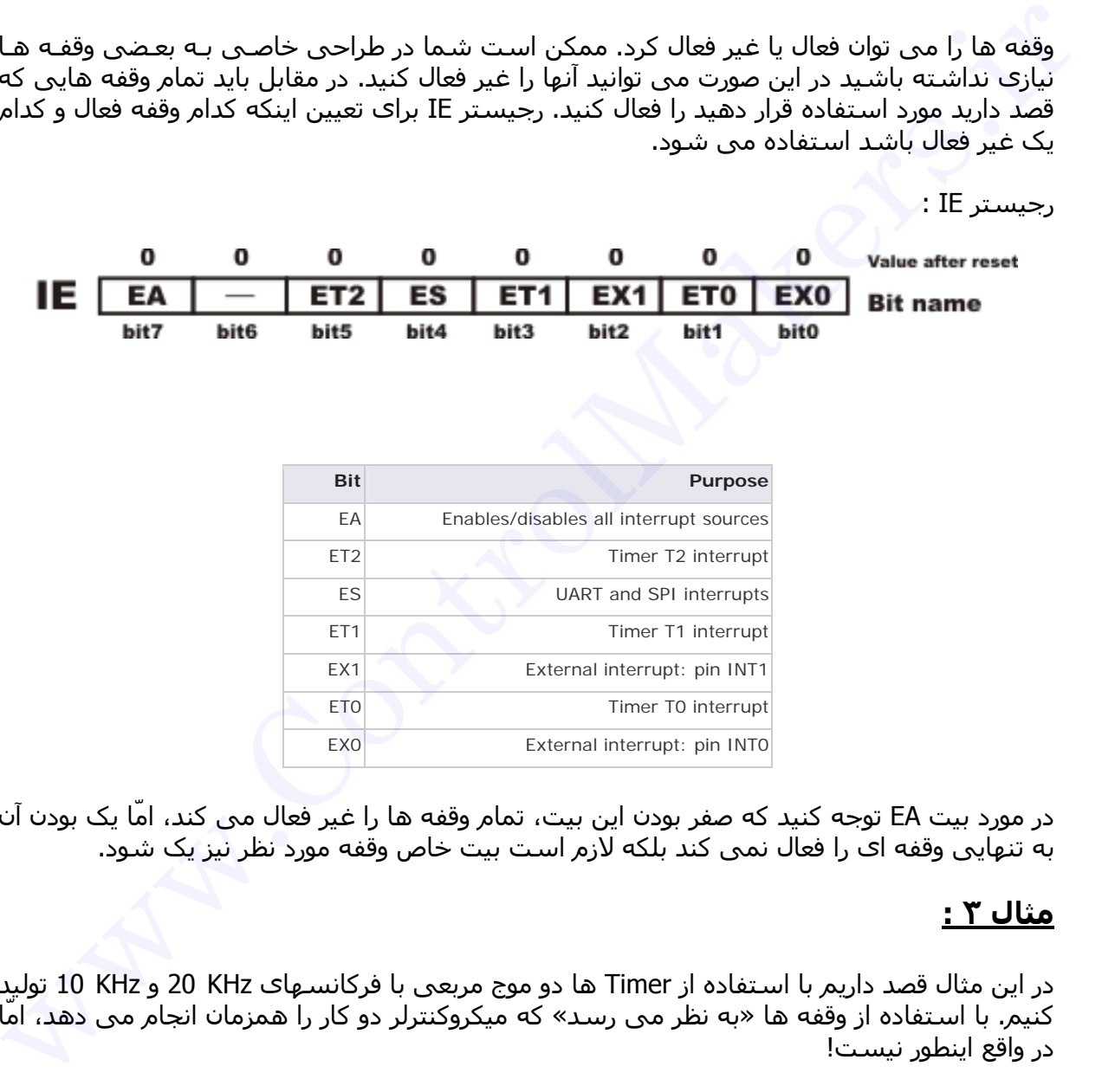

در مورد بيت EA توجه کنيد که صفر بودن این بيت، تمام وقفه ها را غير فعال می کند، امّا یک بودن آن به تنهایی وقفه ای را فعال نمی کند بلکه لازم است بيت خاص وقفه مورد نظر نيز یک شود.

# **مثال ٣ :**

در این مثال قصد داریم با استفاده از Timer ها دو موج مربعی با فرکانسهای KHz 20 و KHz 10 توليد کنيم. با استفاده از وقفه ها «به نظر می رسد» که ميکروکنترلر دو کار را همزمان انجام می دهد، امّا در واقع اینطور نيست!

```
#include <AT89X51.H>
void TimerOISR (void) interrupt 1
€
P1 0 = IP1 0;ł.
void Timer1ISR (void) interrupt 3
www.ControlMakers.ir
```
### **نکته مهم :**

دو تابع ISR هيچ جا در طول برنامه فراخوانی نشده اند. در صورتی که سعی کنيد یـک ISR را (کـه بـا کلمه Interrupt مشخص می شود) در برنامه فراخوانی کنيد کامپـایلر پيغـام خطـایی نمـایش خواهـد داد! یک تابع ISR توسط سخت افزار و به طور خودکار فراخوانی می شود. بر خـلاف توابـع متـداول کـه توسط نرم افزار (در طول برنامه) فراخوانی می شوند.

در این برنامه ميکروکنترلر دو موج مربعی توليد می کند امّا تـابع main عمـلاً کـاری انجـام نمـی دهـد. چند دستور اول تنطيماتی هستند که ظرف چند ميکروثانيه اجرا می شوند و سپس حلقه ;(1) while تابع main را معلق نگاه می دارد. این نيز به خاطر استفاده از Interrupt است.

### **وقفه خارجی**

همانطور که تـا کنـون توضـيح داده شـد، فراخـواني خودکـار ISR مربـوط بـه هـر وقفـه سـبب مـي شـود کـه ميكروكنترلر بتواند چند كار را به طور همزمان انجام دهد. در واقع ميكروكنترلر در هر لحظه تنها يك كار انجـام مي دهد، امّا به خاطر سرعت زياد اجراي برنامه (حدود نيم ميليون دستور در ثانيه) اينطور به نظر مي رسد که کارها همزمان انجام مي شوند.

وقفه خارجي به ميكروكنترلر اجازه مي دهد كه در كنار كارهاي ديگري كه انجام مي دهـد از وقـوع "اتفـاق" مشخصي در دنياي خارج نيز "با كمك يك وقفـه" مطلـع شـود. در سـاده تـرين حالـت ايـن اتفـاق مـي توانـد فشرده شدن يك كليد باشد.

دو پايه از پايه هاي ميكروكنترلر به نامهاي INT0 و INT1 مربوط به دو وقفه خارجي هسـتند. اين وقفـه ها می توانند در دو حالت حساس به لبه و حساس به سطح کار کنند.

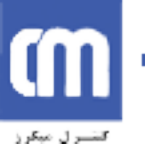

در حالت حساس به لبه اگر سطح منطقي اين پين ها از يك به صفر تغيير آند (از ۵ ولـت بـه ٠ ولـت) يك وقفه رخ خواهد داد. این تغير سطح را اصطلاحاً لبه گویند. در واقع وقفه با یک لبه منفی (گذز١ بـه ٠) اجرا می شود.

وقفه حساس به سطح با صفر شدن سطح منطقی رخ می دهد و تا زمانی که ولتاژ اعمال شـده بـه پایه وقفه صفر باشد ISR وقفه خارجی پی در پی اجرا خواهد شد.

# **مثال ۴ :**

در این مثال قصد داریم مداری با دو خروجی طراحی کنيم که هر خروجی یک موج مربعـی توليـد مـی کنـد. (البتـه بـا ميکروکنترلـر کارهـای زیـادی مـی تـوان انجـام داد و توليـد مـوج مربعـی تنهـا کـاربرد آن نيست!!) این مدار دو کليد دارد که در حکم کليد OFF/ON خروجی ها هستند.

مدار زیر اتصال کليد ها را بـرای وقفـه دادن بـه ميکروکنترلـر نـشان مـی دهـد. مـستطيل هـا مقاومـت هستند!! وقتی کليد قطع است به علت نا چيز بـودن جریـان ورودی پایـه INTx ولتـاژ دو سـر مقاومـت صفر است، بنابراین پایه INTx یک خواهد بود. زمـانی کـه کليـد وصـل اسـت پایـه INTx مـستقيماً بـه زمين وصل می شود و این پایه صفر می شود. پس فشردن کليد سبب ایجاد یک گذر از یک به صفر یا یک لبه منفی (١ به ٠) روی پایه INTx می شود. اگر وقفه را در وضعيت حـساس بـه لبـه قـرار دهـيم فشردن کليد سبب اجرا شدن وقفه می شود. اما وصل نگه داشتن آن تأثيری ندارد. زیـرا لبـه دیگـری ایجاد نمی کند.

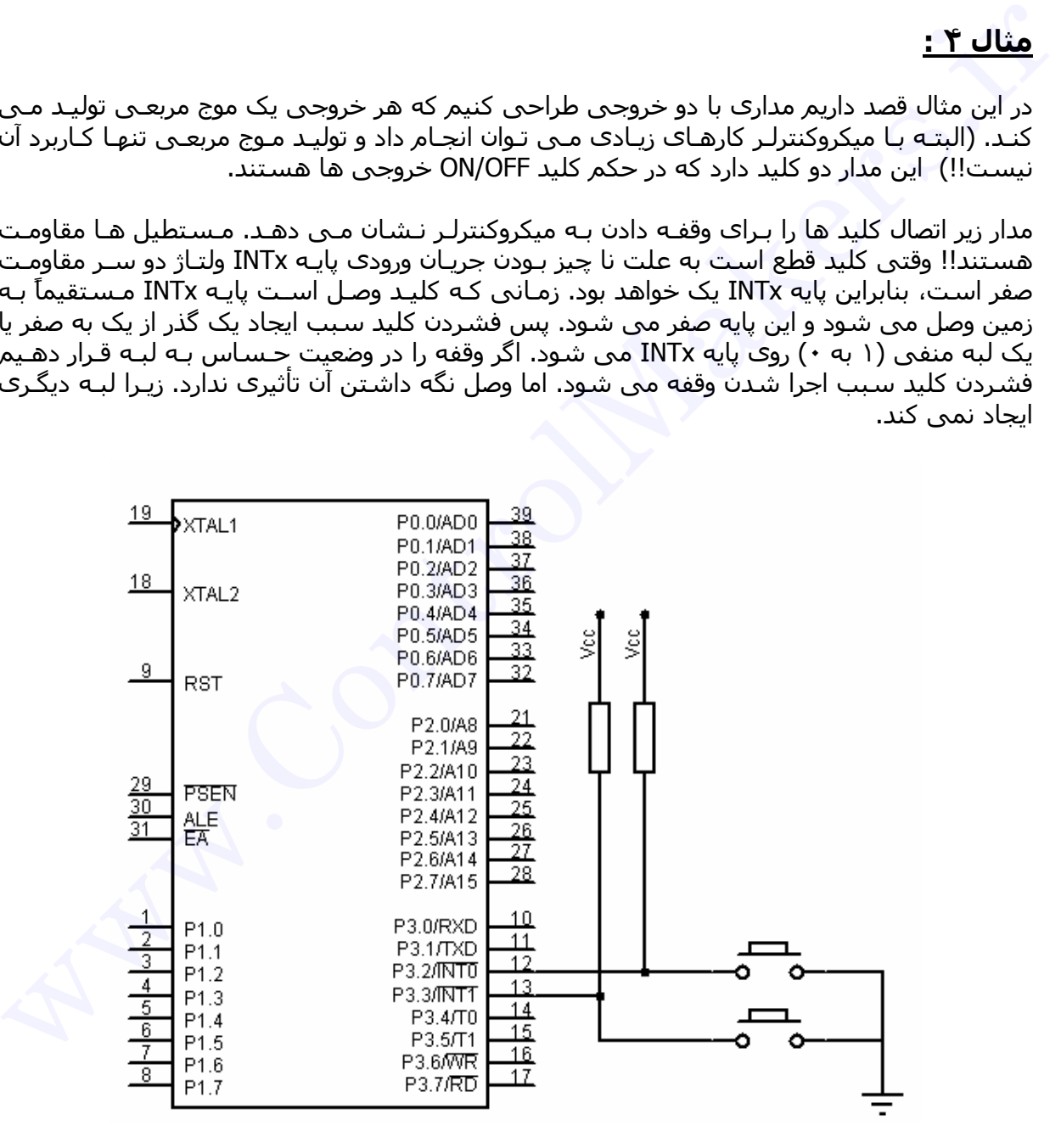

برنامه زیر عمل مورد نظر را انجام خواهد داد.

```
#include <AT89X51.H>
void TimerOISR (void) interrupt 1
 p = 1P1_0;<br>
youd TimeriTSR (votal) interrupt 3<br>
p = 1T50;<br>
youd Ex1TSR (votal) interrupt 0<br>
(\frac{1}{100} = 1T50;<br>
youd Ex1TSR (votal) interrupt 2<br>
TM1 = 1TR1;<br>
youd main (void)<br>
TM1 = 1TR1;<br>
FT1 = 1; //Enable Eixernal In
```
توضيح : بيتهای 0IT و 1IT حساس به لبه یا سطح بودن وقفه را تعيين می کننـد. در ابتـدا Timer هـا روشن نشده اند. زیرا در تابع main TRx مقدار دهی نشده و مقدار پيش فرض آن صفر است. بنابراین Timer ها خاموشند و سرریزی رخ نمی دهد. از این رو وقفه هم اتفاق نمی افتد. ISR نيـز اجـرا نمـی شود و از موج مربعی خبری نيست.

با فشردن هر کليد یکی از وقفه های خـارجی اجـرا مـی شـوند و بيـت TRx را تغييـر مـی دهنـد. اگـر Timer ها خاموش باشند روشن می شوند (و بالعکس). با روشن شدن هر Timer موج مربعی مربوط به آن روی پایه مربوطه ظاهر خواهد شد.